## 文字表示を変更する

画面に表示される文字サイズやメール画面での文字サイズを変更し たり、画面に表示される文字の書体を設定します。

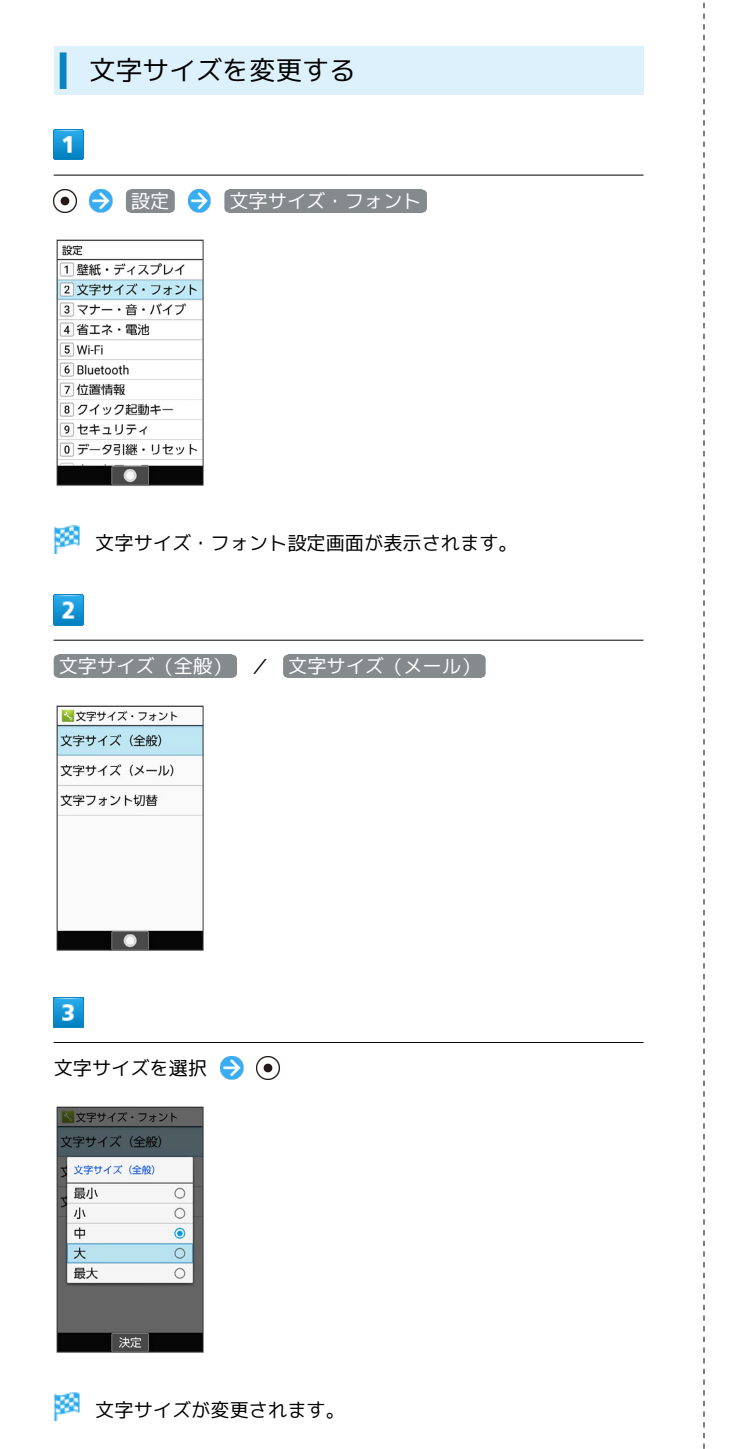

表示フォントを変更する  $\overline{1}$ → 設定 → 文字サイズ・フォント 設定 <u>……</u><br>』壁紙・ディスプレイ 2 文字サイズ・フォント 3 マナー・音・バイブ 4 省エネ・電池 5 Wi-Fi 6 Bluetooth 8 クイック起動キー 9セキュリティ |<u>0</u> データ引継・リセット  $\blacksquare$ ※ 文字サイズ・フォント設定画面が表示されます。  $\overline{2}$ 文字フォント切替 <mark>< 文字サイズ・フォント</mark> 文字サイズ (全般) 文字サイズ (メール) 文字フォント切替  $\begin{array}{|c|c|c|c|c|}\hline \textbf{.} & \textbf{.} & \textbf{.} \end{array}$  $\overline{\mathbf{3}}$ フォントを選択 → ● → 再起動して変更 . C明朝 これは見本で<br>す g<br>this is a<br>sample<br>sentence<br>あア1aA 再起動すると上記<br>のフォントに変更<br>されます<br>- 再起動して変更 キャンセル  $\overline{\phantom{a}}$ <mark>※3</mark> 本機が自動的に再起動し、表示フォントが変更されます。